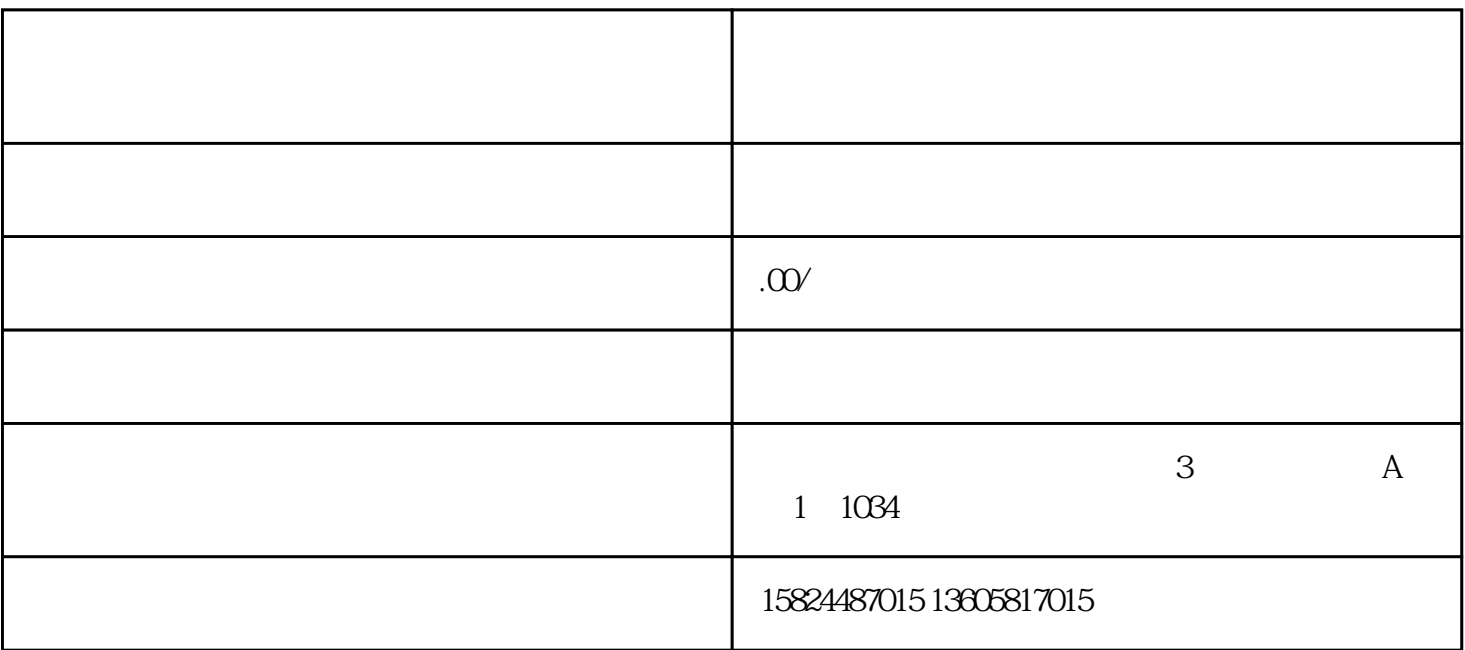

 $1$ 

 $2$  ,  $**$  ,  $**$ 

3、开个人中心,在设置里面可以看到我的小商店,有货源的话就可以开通店铺经营。

:

 $\alpha$ , and  $\beta$ , and  $\beta$ , and

4、目前开通小店是免费的,需要关联视频号才可以,关联成功就可以售卖商品。

5、在小商店我的商品]-新增商品-

 $\mathcal{L}$ 

 $\mathcal{L}_{\mathcal{A}}$ 

 $\begin{array}{ccccccccccccc} 6 & & & \ \, & , & & \ \, & , & & \ \, & 3 & , & \ \end{array}$ 

where  $\alpha$  , where  $\alpha$  is the contract of  $\alpha$  is the contract of  $\alpha$   $\beta$ 

"

 $\mathcal{M}_{\mathcal{M}}$ , and the contract of the contract of the contract of the contract of the contract of the contract of the contract of the contract of the contract of the contract of the contract of the contract of the contr

 $\,$ 

 $**$ 

 $\mathcal{G}(\mathcal{G})$ 商品同步到橱窗,在个人主页售卖

 $\alpha$  , and the contract of the contract of the contract of the contract of the contract of the contract of the contract of the contract of the contract of the contract of the contract of the contract of the contract of th

 $\ddotsc$  $\frac{1}{\sqrt{2}}$ 

后点击【新增】按钮上架商品,或者下滑找到"我的商品",选择【新增】;

 $\mathcal{A}=\mathcal{A}$  $\mathcal{G}^{\mathcal{G}}_{\mathcal{G}}(x)$  is the contract of the contract of the contract of the contract of the contract of the contract of the contract of the contract of the contract of the contract of the contract of the contract of